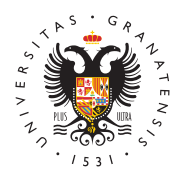

# UNIVERSIDAD DE GRANADA

[Vicerrectorad](http://investigacion.ugr.es/)o de [Investigaci](http://investigacion.ugr.es/)ón y [Transfere](http://investigacion.ugr.es/)ncia

# [Proyectos de Investigación del Instituto de Sa](http://investigacion.ugr.es/informacion/noticias/proyectos-de-investigacion-del-instituto-de-salud-carlos-iii)lud III

09/03/2010

### [Ayuda](http://investigacion.ugr.es/informacion/noticias/ayudas)s

Resolución de 20 de febrero de q 2010 por la se convocan Proyectos de Investigación del Instituto de Salud Carlos III

Publicación: B.O.E. 08/03/2010

Plazo de presentación de la documentación en el Vicerrectorado: Hasta el 9 de abril

Más información en la sección de LINK: Convocatorias Abiertas -> Ayudas y Grupos -> /convocatorias/listado/\*/1360

ASPECTOS RELEVANTES Y NOVEDADES DE LA CONVOCATORIA 2010 DE LOS PROYECTOS DE INVESTIGACIÓN EN SALUD

## 1. Objetivos:

- No fragmentar grupos
- Alcanzar un tamaño óptimo del grupo
- · Investigadores con dedicación única: se valorará positivar los investigadores participen en los proyectos con dedicació forma especial el IP. El 90% de los proyectos financiados se tenga dedicación única.
- - Promover que el IP sea investigador asistencial. El 20% d financiados deberán tener un IP que sea investigador asiste favorecerá el primer proyecto de IP que sea investigador as
- · Apoyar el liderazgo de jóvenes investigadores. El 5% de los financiados deberán tener un IP que tenga un contrato Migu Ramón y Cajal o del programa de estabilización del SNS.
- Fomentar la presentación de proyectos coordinados.
- 2. ¿QUIÉN PUEDE O NO SER IP DE PROYECTO?

[http://investigacion](http://investigacion.ugr.es/).ugr.es/

- · Debe estar vinculado a la entidad solicitante (incluidos Ra Miguel Server)
- - No pueden ser IP los postdoctorales o postformación (Sara la Cierva, Río Ortega)
- . No pueden los contratados por CIBER, RETICS, CONSOLID excepto los contratados por CIBER acreditados por la CTRH.
- 3. TIPOS DE PROYECTOS
	- - INTRASALUD para grupos consolidados (4 años): individua pocos)
	- Generales (3 años): individual, coordinado, multicéntrico
	- · Tecnologías para la salud (3 años): coordinados en red (s impulsar)

### 4. SOLICITUD

- · Se ha cambiado la aplicación. Es un poco difícil de utiliza tiempo a depurarla. El Instituto Carlos III pide disculpas.
- $\bullet$  En la ficha del investigador en Incompatibilidades existe Historial que proporciona información sobre los proyectos participando el investigador.
- - La GR no tramitará solicitudes electrónicas, sólo en papel. presentación de la documentación en el Vicerrectorado: Has

5. PRESUPUESTO:

- Se dispone en esta convocatoria de 69 M ¬

Información adicional para evitar incompatibilidades en la partid de Proyectos de investigación en salud del Instituto de Salud C. Proyectos de investigación fundamental del Ministerio de Cienci Innovación:

Con el fin de ayudar a evitar que se incurra en incompatibilidad investigadores que quieran participar en los proyectos (investig colaboradores), se ha creado en la solicitud un botón llamado I del cual se obtendrá la relación de los proyectos en ejecución ( investigación en salud del Instituto de Salud Carlos III y proyec investigación fundamental del Ministerio de Ciencia e Innovació participa el investigador de que se trate y que puedan influir en posible incompatibilidad.

Para el investigador principal, el botón Historial está situado, pestaña Datos generales , en el cuadro Datos del investigador .

Para los colaboradores, se encuentra situado, dentro de la pest continuación de los datos del colaborador que se está incluyend

Además, este botón también existe en la ficha de datos de cad

#### [http://investigacion](http://investigacion.ugr.es/).ugr.es/

la que se accede de la siguiente forma:

a) Para investigadores que estamos introduciendo en la solicitu investigador ya consta en nuestra base de datos (por haber part convocatorias de años anteriores), la ficha aparecerá automátic introducir el DNI y pulsar intro; - si no consta en nuestra base introducir el DNI y pulsar intro aparecerá un mensaje diciendo d pulse el botón alta, apareciendo una ficha nueva para rellenar e guardada, aparecerá el botón Historial b) Para investigadores q introducido previamente en la solicitud y queremos volver a su f sobre el botón modificar

[http://investigacion](http://investigacion.ugr.es/).ugr.es/